# PERMEABILITY TEST BENCH BTPERM

1

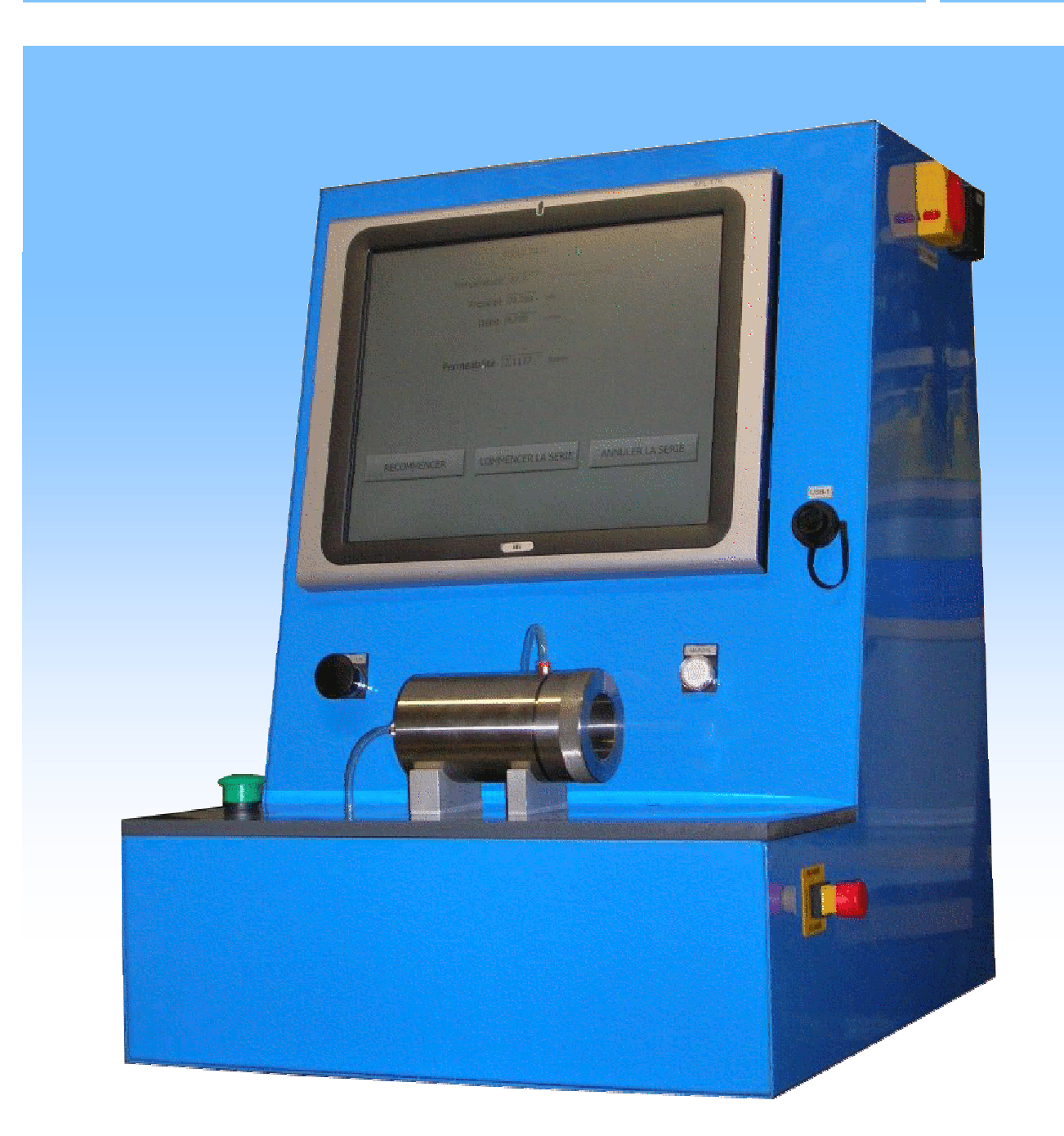

# SIMPLIFIED USER MANUAL

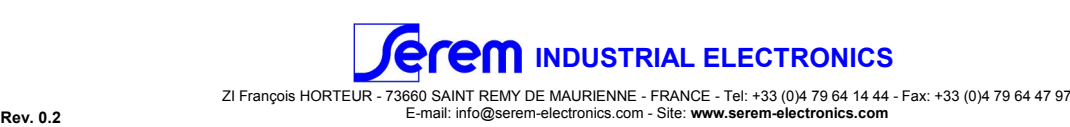

## GENERAL SPECIFICATIONS

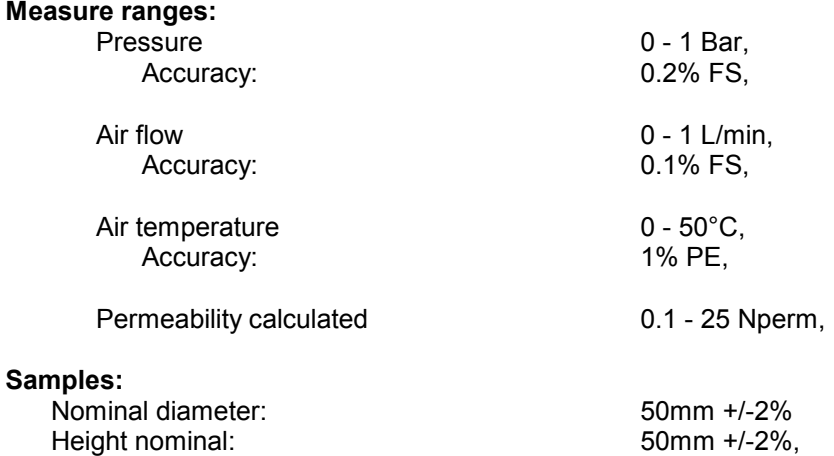

#### Interface:

- 1 Panel PC with 17"touch screen for management of process,
- 3 USB sockets (including one on front side),
- 1 Ethernet Plug,
- 1 Main cut-out switch,
- 1 luminous start button,
- 1 button to start again in order to facilitate the installation of the sample,
- 1 button for ejection by air of sample in place,
- 1 reset button for emergency stop,
- 1 sample support 50mm equipped with its protection cover,

#### Test limit:

Max.pressure loss: 1 bar, 1 bar, 1 bar, 1 l/min,  $Max$  $flow:$ 

#### Supply:

 Electrical: 115Vac/230Vac, 50-60Hz, Air pressure: 4 bar minimum,

# START-UP

 The start-up of the test bed is carried out by holding down the luminous '' START'' button located on the right front side, until the small green indicator on the top of the screen ignites. If ''START'' is not lit, to check that the bed is well connected to the sector opposite on the rear side and that the '' CUT-OUT SWITCH'' on the right side is in position I

On start-up of the bed, the test software of permeability is automatically set and ready to function.

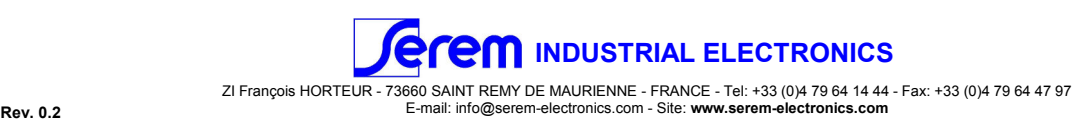

# SOFTWARE : Tree structure of program

## C: \BTPERM main file obligatorily under root C:

BTPERM.exe software file permeability.cfg backup file for software configurations \Reports file containing test reports for measurement series and benchmark file calibrations.xls file containing test results of each calibration of start of series \Traces file containing the test reports of the measurement series permeability.trx temporary file of system traces (Use of SEREM) **\Maintenance** file containing maintenance applications (Use of SEREM)

# SOFTWARE : Main menu

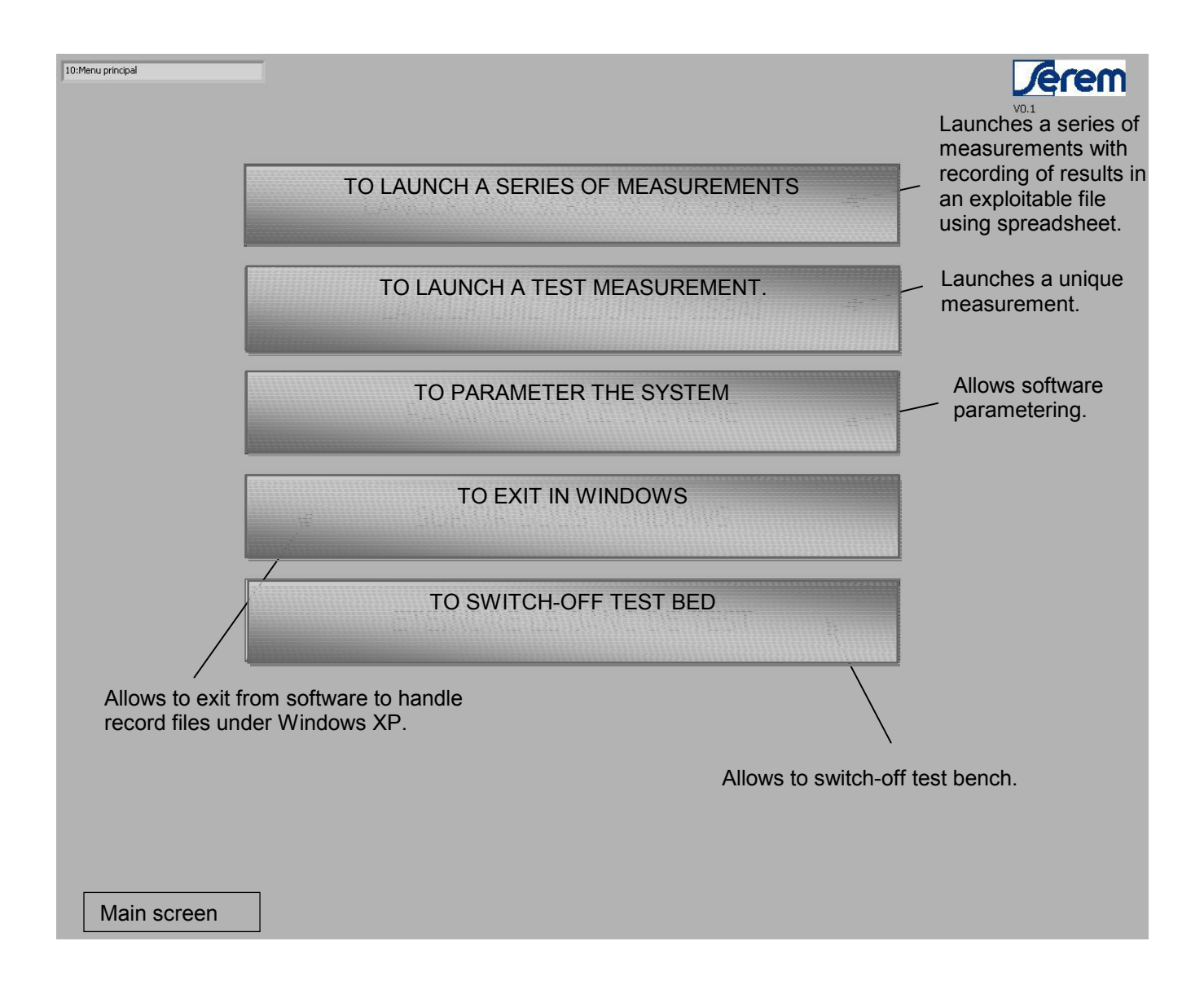

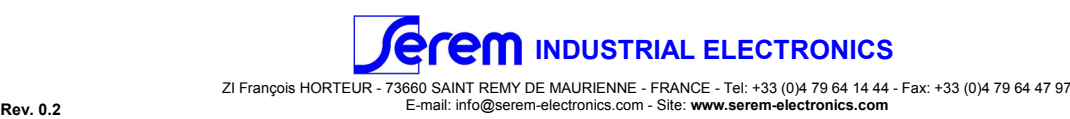

# SOFTWARE : Parametering of system

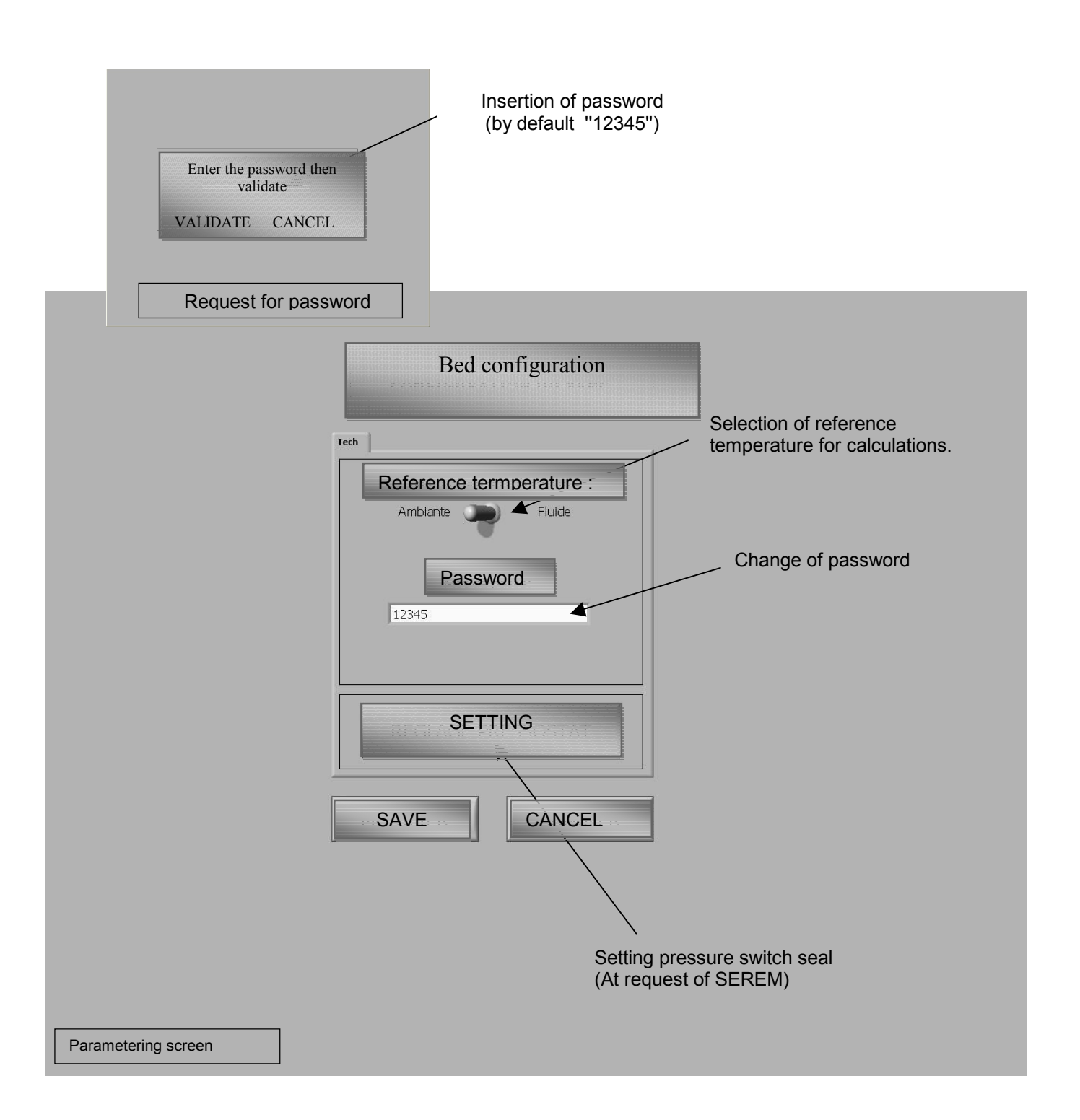

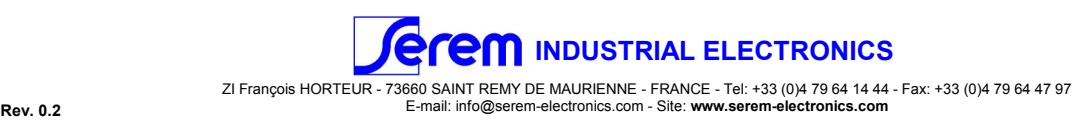

# SOFTWARE : Measurement series

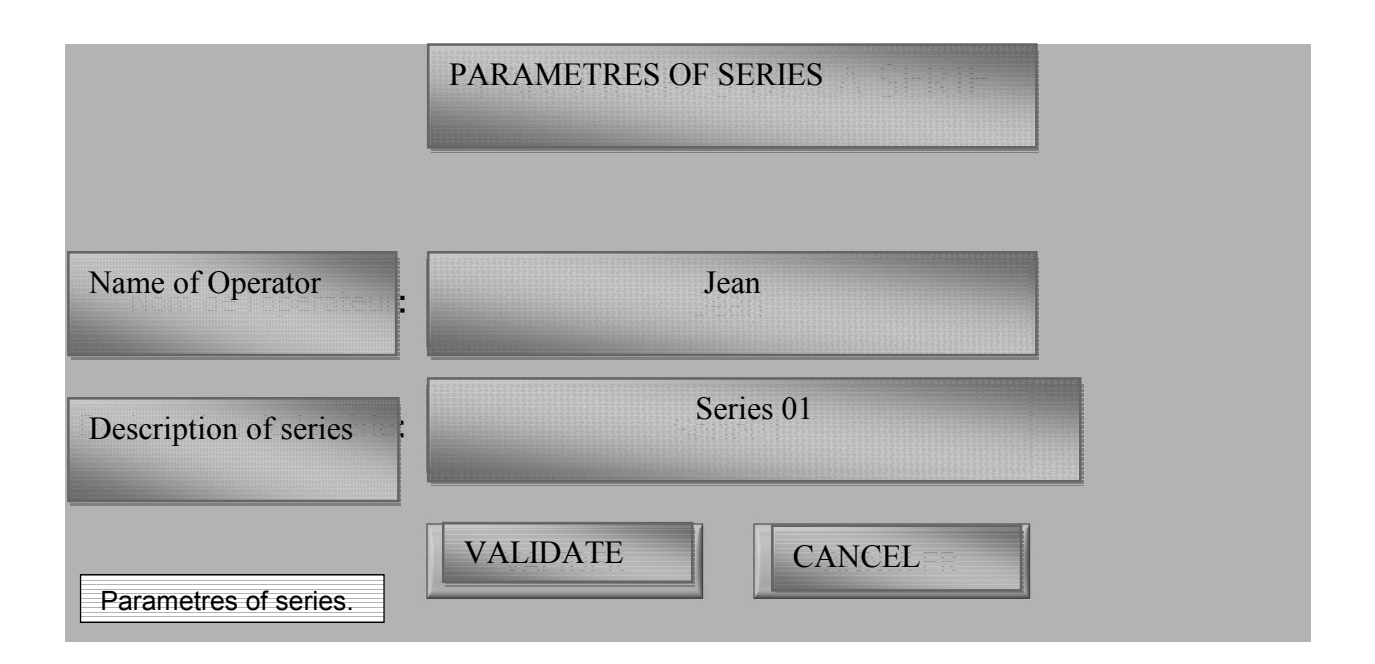

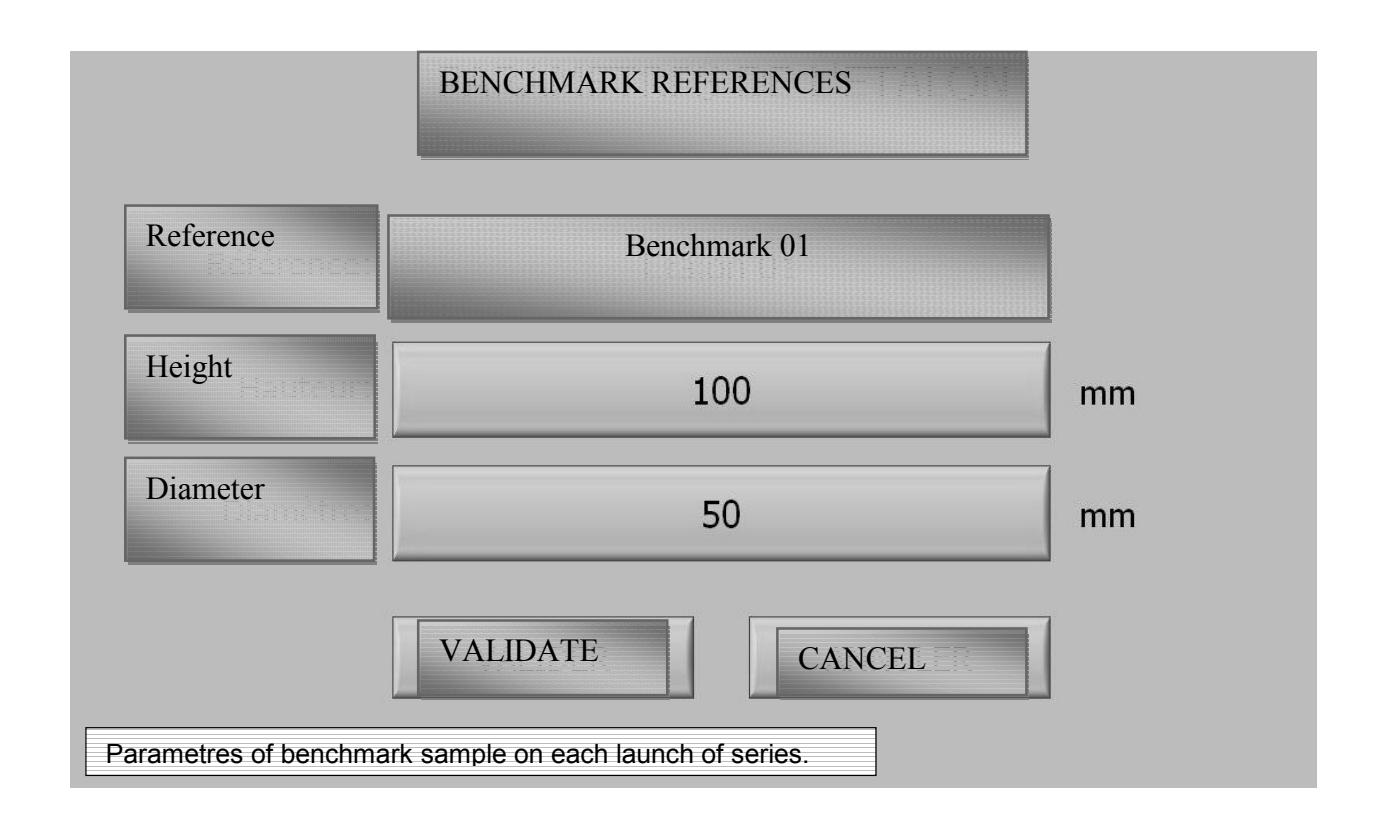

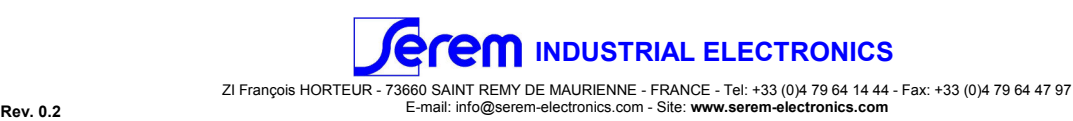

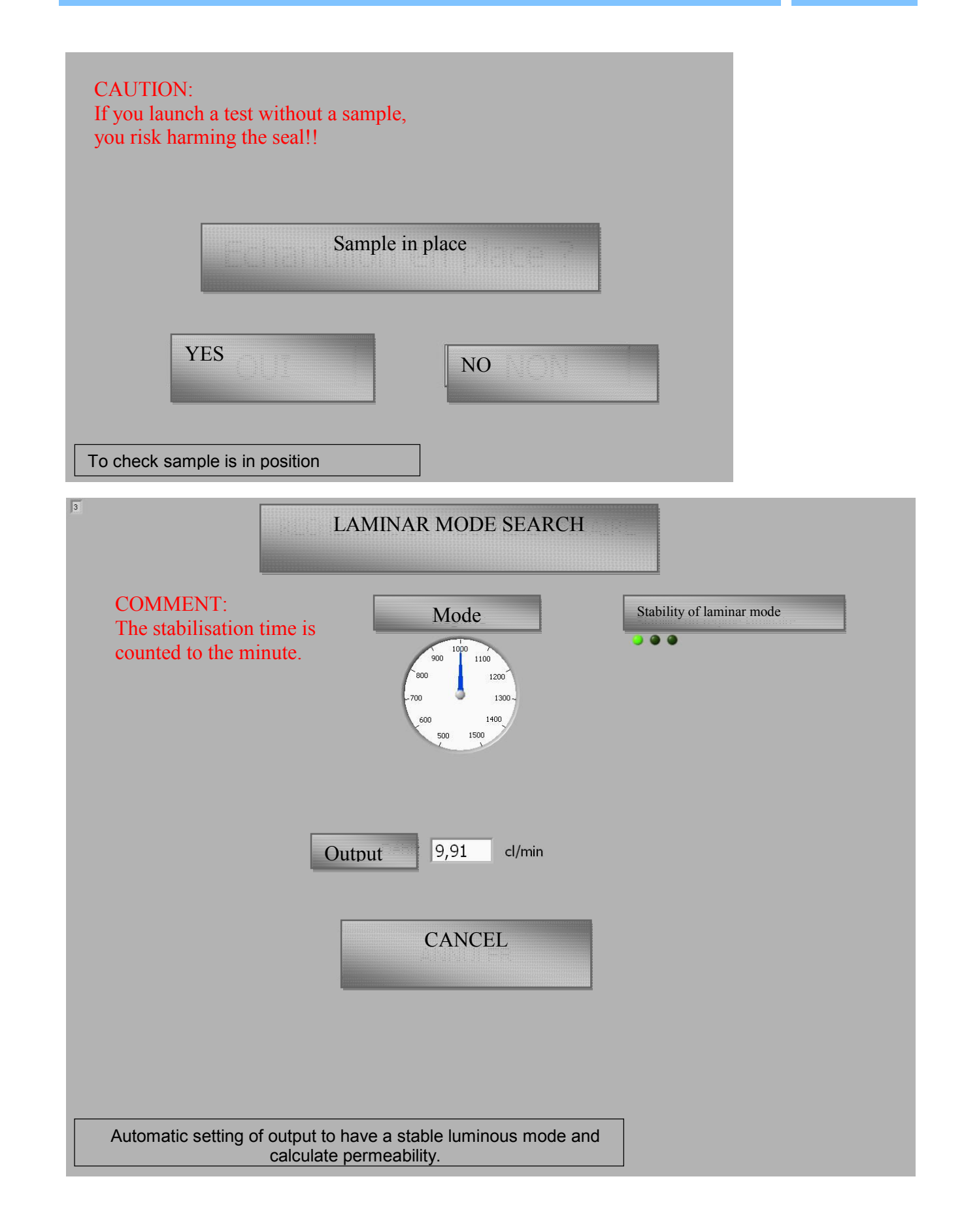

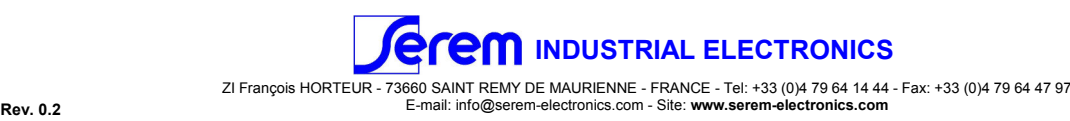

#### PERMEABILITY TEST BENCH BTPERM BTPERM

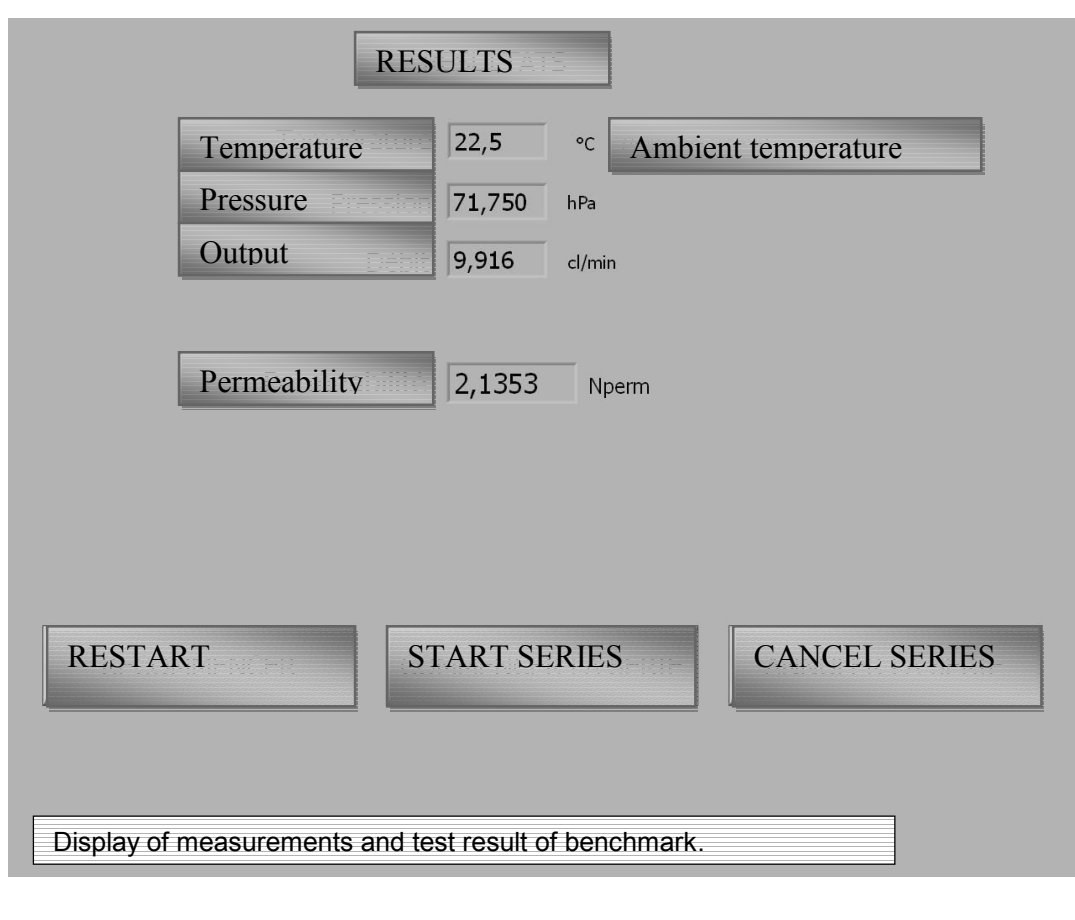

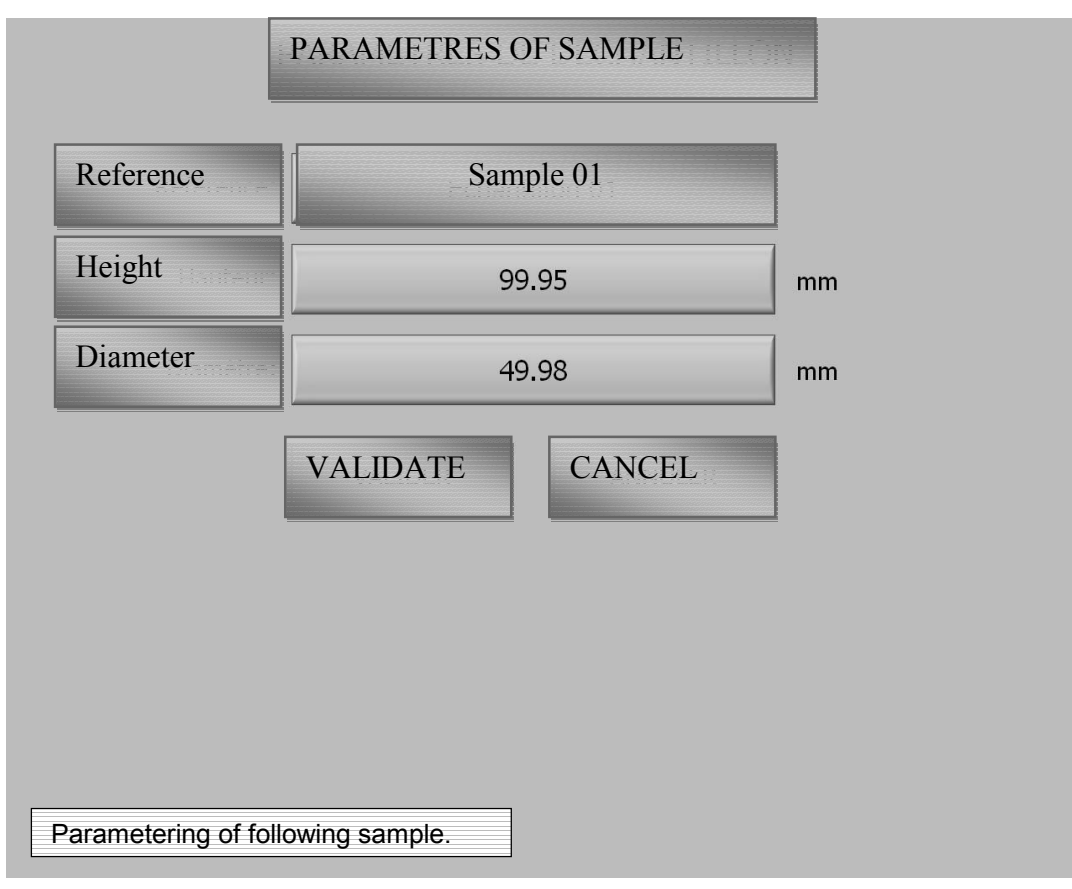

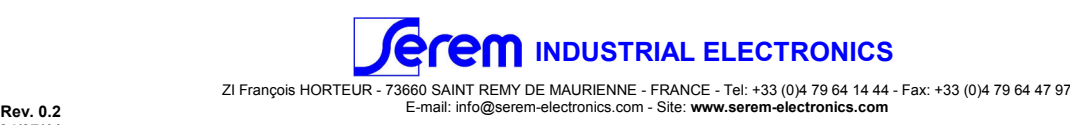

### PERMEABILITY TEST BENCH BTPERM BTPERM

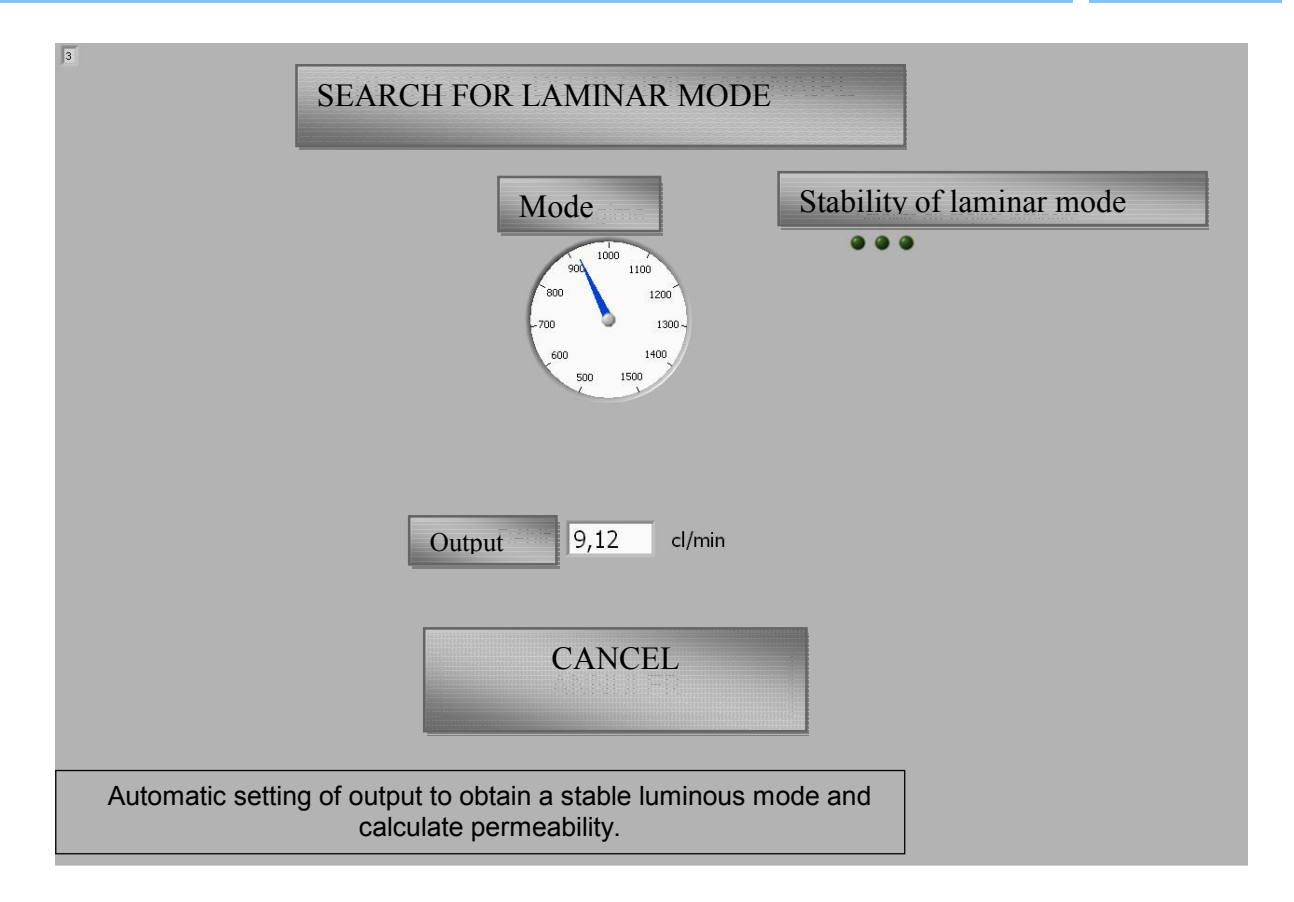

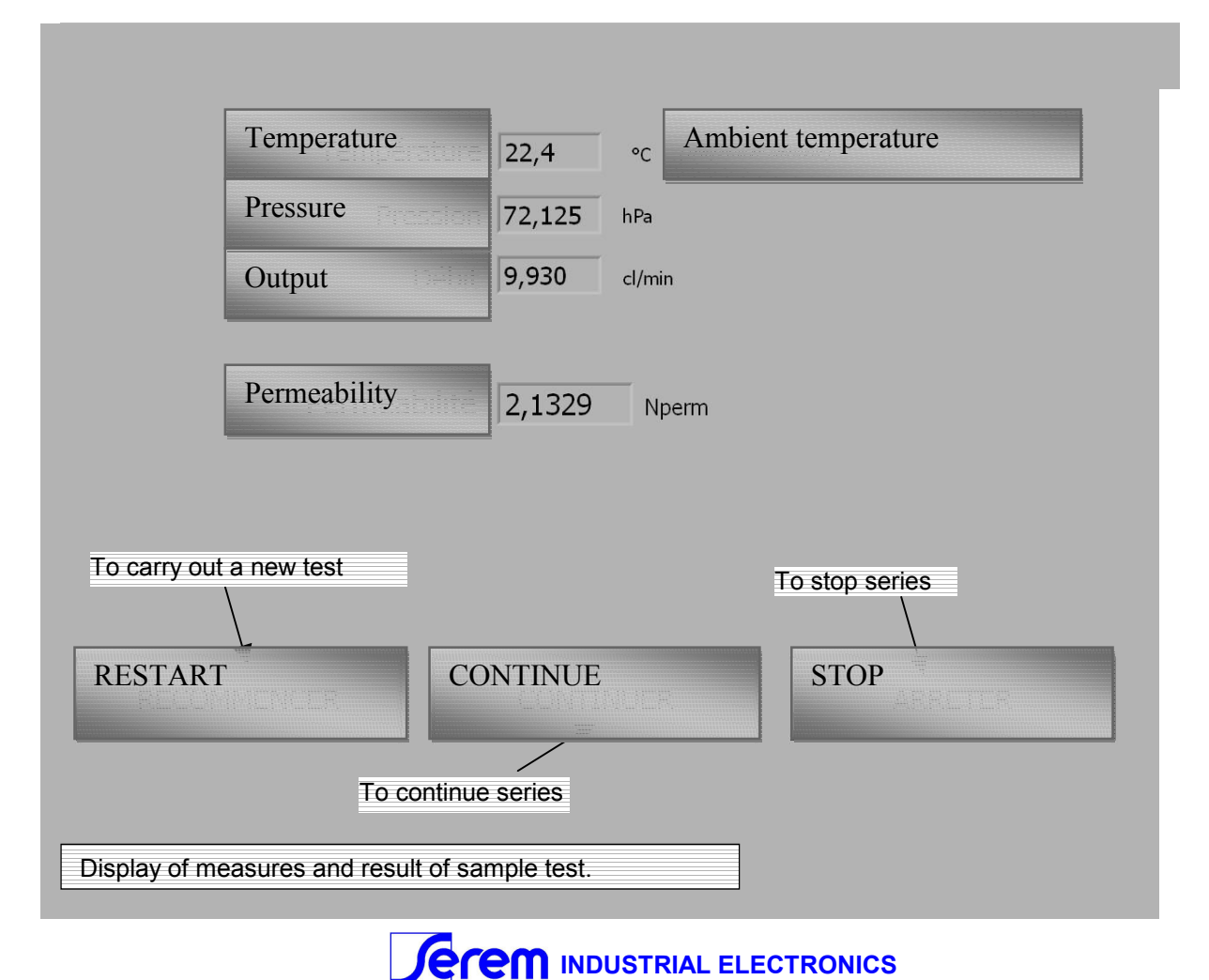

# INSTALLATION OF A SAMPLE

To introduce the sample (a) into the sample holder  $(b)$  using button (c) while pressing on empty button (d) Once button stopped, to release empty button and to give short blasts on the ejection button (e) in order to ensure that sample is making contact on pressing button; i.e. that it is not too far in the sample holder (Figure 2) Caution! If not (Figure 3), the action taken will be wrong and the seal likely to be damaged.

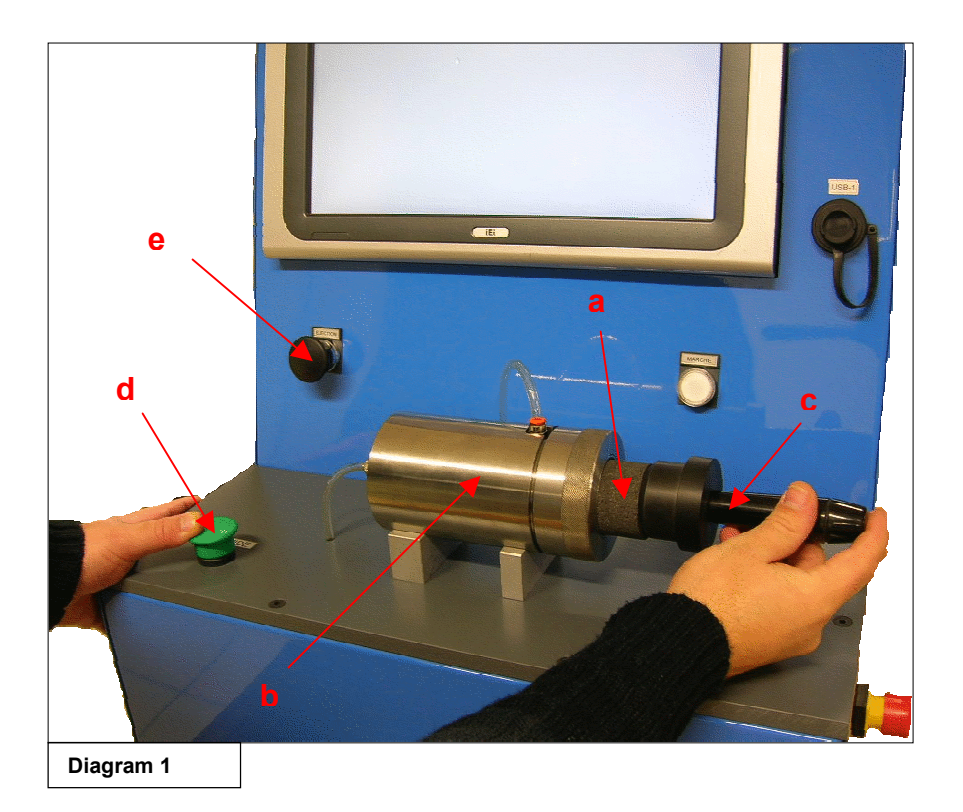

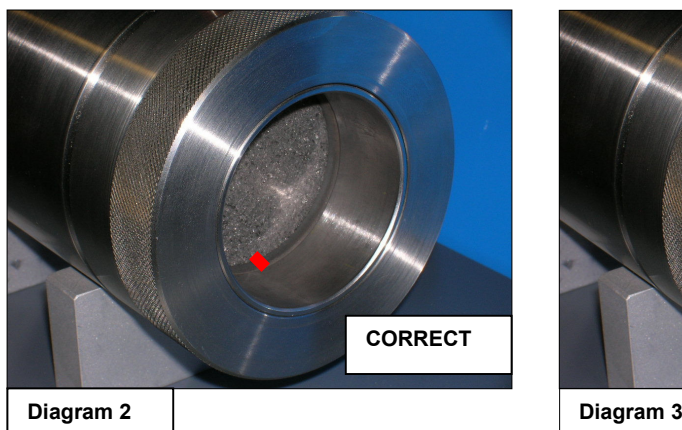

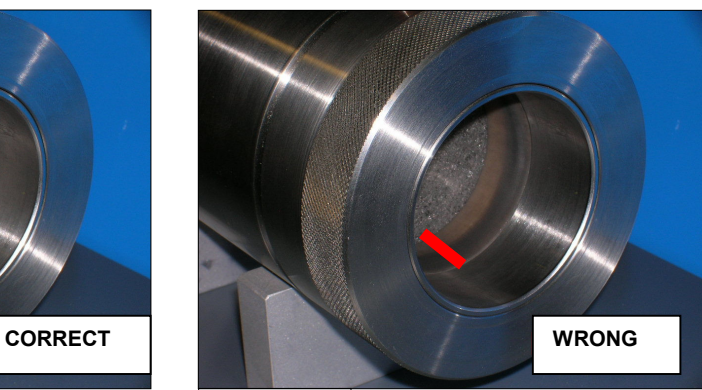

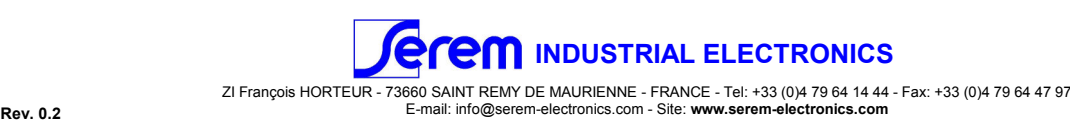